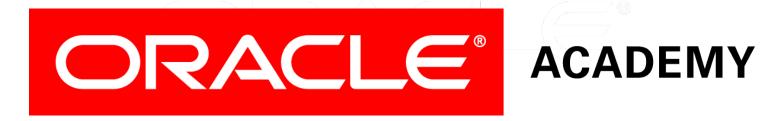

# Database Programming with SQL

12-1 INSERT Statements

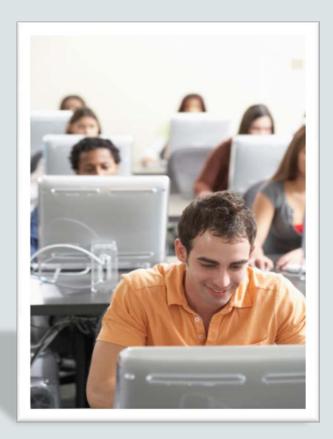

#### Objectives

In this lesson, you will learn to:

- Explain the importance of being able to alter the data in a database
- Construct and execute INSERT statements which insert a single row using a VALUES clause
- Construct and execute INSERT statements that use special values, null values, and date values
- Construct and execute INSERT statements that copy rows from one table to another using a subquery

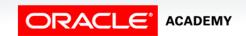

#### Purpose

- Up to now, you have been learning how to access data in a database.
- It's time to learn how to make changes to the data in the database.
- In business, databases are dynamic.
- They are constantly in the process of having data inserted, updated, and deleted.

#### Purpose

- Think how many times the school's student database changes from day to day and year to year.
- Unless changes are made, the database would quickly lose its usefulness.
- In this lesson, you will begin to use data manipulation language (DML) statements to make changes to a database.

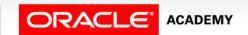

## Copy Tables Before Inserting

- You will be responsible for altering tables in your schema.
- You will also be responsible for restoring them just as a real Database Administrator would assume that responsibility.
- To keep your schema tables in their original state, you will make a copy of each table before completing the practice activities in this and later lessons.
- In each practice activity, you will use the copy of the table that you create, not the original.
- If you inadvertently alter a table copy, you can use the original table to restore the copy.

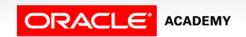

# Copy Tables Before Inserting

- You should name each copied table: copy\_tablename.
- The table copies will not inherit the associated primary-toforeign-key integrity rules (relationship constraints) of the original tables.
- The column data types, however, are inherited in the copied tables.

# Syntax to Create a Copy of a Table

Create table syntax:

```
CREATE TABLE copy_tablename
AS (SELECT * FROM tablename);
```

For example:

```
CREATE TABLE copy_employees
AS (SELECT * FROM employees);
```

```
CREATE TABLE copy_departments
AS (SELECT * FROM departments);
```

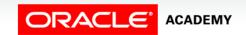

## Syntax to Create a Copy of a Table

• To verify and view the copy of the table, use the following DESCRIBE and SELECT statements:

```
DESCRIBE copy_employees;

SELECT * FROM copy_employees;

DESCRIBE copy_departments;

SELECT * FROM copy_departments;
```

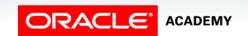

- The INSERT statement is used to add a new row to a table.
   The statement requires three values:
  - the name of the table
  - the names of the columns in the table to populate
  - corresponding values for each column
- How can we INSERT the data below to create a new department in the copy\_departments table?

| DEPARTMENT_ID | DEPARTMENT_NAME | MANAGER_ID | LOCATION_ID |
|---------------|-----------------|------------|-------------|
| 200           | Human Resources | 205        | 1500        |

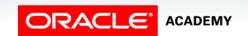

- The syntax below uses INSERT to add a new department to the copy\_departments table.
- This statement explicitly lists each column as it appears in the table.
- The values for each column are listed in the same order.
  - Note that number values are not enclosed in single quotation marks.

```
INSERT INTO copy_departments
   (department_id, department_name, manager_id, location_id)
VALUES
   (200,'Human Resources', 205, 1500);
```

| DEPARTMENT_ID | DEPARTMENT_NAME | MANAGER_ID | LOCATION_ID |
|---------------|-----------------|------------|-------------|
| 200           | Human Resources | 205        | 1500        |

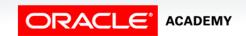

- Another way to insert values in a table is to implicitly add them by omitting the column names.
- One precaution: the values for each column must match exactly the default order in which they appear in the table (as shown in a DESCRIBE statement), and a value must be provided for each column.

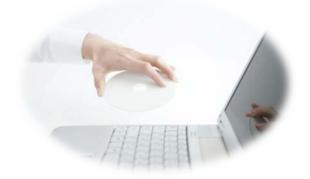

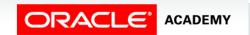

- The INSERT statement in this example was written without explicitly naming the columns.
- For clarity, however, it is best to use the column names in an INSERT clause.

```
INSERT INTO copy_departments
VALUES
  (210,'Estate Management', 102, 1700);
```

| DEPARTMENT_ID | DEPARTMENT_NAME   | MANAGER_ID | LOCATION_ID |
|---------------|-------------------|------------|-------------|
| 210           | Estate Management | 102        | 1700        |

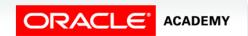

#### Check The Table First

- Before inserting data into a table, you must check several table details.
- The DESCRIBE tablename statement will return a description of the table structure in the table summary chart.
- COPY\_DEPARTMENTS TABLE SUMMARY:

| Column Name     | Data Type    | Nullable | Default | Primary Key |
|-----------------|--------------|----------|---------|-------------|
| DEPARTMENT_ID   | NUMBER(4,0)  | Yes      | -       | -           |
| DEPARTMENT_NAME | VARCHAR2(30) | No       | -       | -           |
| MANAGER_ID      | NUMBER(6,0)  | Yes      | -       | -           |
| LOCATION_ID     | NUMBER(4,0)  | Yes      | -       | -           |

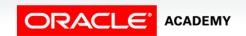

- As shown in the example, the table summary provides information about each column in the table, such as:
  - the allowance of duplicate values
  - the type of data allowed
  - the amount of data allowed
  - the allowance of NULL values

| Column Name    | Data Type              | Nullable | Default | Primary Key |
|----------------|------------------------|----------|---------|-------------|
| EMPLOYEE_ID    | MPLOYEE_ID NUMBER(6,0) |          | -       | -           |
| FIRST_NAME     | VARCHAR2(20)           | Yes      | -       | -           |
| LAST_NAME      | VARCHAR2(25)           | No       | -       | -           |
| EMAIL          | VARCHAR2(25)           | No       | -       | -           |
| PHONE_NUMBER   | VARCHAR2(20)           | Yes      | -       | -           |
| HIRE_DATE      | DATE                   | No       | -       | -           |
| JOB_ID         | VARCHAR2(10)           | No       | -       | -           |
| SALARY         | NUMBER(8,2)            | Yes      | -       | -           |
| COMMISSION_PCT | NUMBER(2,2)            | Yes      | -       | -           |
| MANAGER_ID     | NUMBER(6,0)            | Yes      | -       | -           |
| DEPARTMENT_ID  | NUMBER(4,0)            | Yes      | -       | -           |
| BONUS          | VARCHAR2(10)           | Yes      | -       | -           |

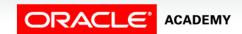

• Notice the Data Type column for character data types specifies in brackets the maximum number of characters permitted.

| Column Name    | Data Type              | Nullable | Default | Primary Key |
|----------------|------------------------|----------|---------|-------------|
| EMPLOYEE_ID    | MPLOYEE_ID NUMBER(6,0) |          | -       | -           |
| FIRST_NAME     | VARCHAR2(20)           | Yes      | -       | -           |
| LAST_NAME      | VARCHAR2(25)           | No       | -       | -           |
| EMAIL          | VARCHAR2(25)           | No       | -       | -           |
| PHONE_NUMBER   | VARCHAR2(20)           | Yes      | -       | -           |
| HIRE_DATE      | DATE                   | No       | -       | -           |
| JOB_ID         | VARCHAR2(10)           | No       | -       | -           |
| SALARY         | NUMBER(8,2)            | Yes      | -       | -           |
| COMMISSION_PCT | NUMBER(2,2)            | Yes      | -       | -           |
| MANAGER_ID     | NUMBER(6,0)            | Yes      | -       | -           |
| DEPARTMENT_ID  | NUMBER(4,0)            | Yes      | -       | -           |
| BONUS          | VARCHAR2(10)           | Yes      | -       | -           |

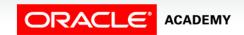

• First\_name has data type VARCHAR2(20), this means that up to 20 characters can be entered for this column.

| Column Name    | Data Type    | Nullable | Default | Primary Key |
|----------------|--------------|----------|---------|-------------|
| EMPLOYEE_ID    | NUMBER(6,0)  | Yes      | -       | -           |
| FIRST_NAME     | VARCHAR2(20) | Yes      | -       | -           |
| LAST_NAME      | VARCHAR2(25) | No       | -       | -           |
| EMAIL          | VARCHAR2(25) | No       | -       | -           |
| PHONE_NUMBER   | VARCHAR2(20) | Yes      | -       | -           |
| HIRE_DATE      | DATE         | No       | -       | -           |
| JOB_ID         | VARCHAR2(10) | No       | -       | -           |
| SALARY         | NUMBER(8,2)  | Yes      | -       | -           |
| COMMISSION_PCT | NUMBER(2,2)  | Yes      | -       | -           |
| MANAGER_ID     | NUMBER(6,0)  | Yes      | -       | -           |
| DEPARTMENT_ID  | NUMBER(4,0)  | Yes      | _       | -           |
| BONUS          | VARCHAR2(10) | Yes      | -       | -           |

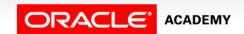

17

- For Number data types the brackets specify the Precision and Scale.
- Precision is the total number of digits, and Scale is the number of digits to the right of the decimal place.

| Column Name    | Data Type    | Nullable | Default | Primary Key |
|----------------|--------------|----------|---------|-------------|
| EMPLOYEE_ID    | NUMBER(6,0)  | Yes      | -       | -           |
| FIRST_NAME     | VARCHAR2(20) | Yes      | -       | -           |
| LAST_NAME      | VARCHAR2(25) | No       | -       | -           |
| EMAIL          | VARCHAR2(25) | No       | -       | -           |
| PHONE_NUMBER   | VARCHAR2(20) | Yes      | -       | -           |
| HIRE_DATE      | DATE         | No       | -       | -           |
| JOB_ID         | VARCHAR2(10) | No       | -       | -           |
| SALARY         | NUMBER(8,2)  | Yes      | -       | -           |
| COMMISSION_PCT | NUMBER(2,2)  | Yes      | -       | -           |
| MANAGER_ID     | NUMBER(6,0)  | Yes      | -       | -           |
| DEPARTMENT_ID  | NUMBER(4,0)  | Yes      | -       | -           |
| BONUS          | VARCHAR2(10) | Yes      | -       | -           |

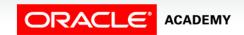

- The SALARY column allows numbers with a Precision of 8 and a Scale of 2.
- The maximum value allowed in this column is 999999.99.

| Column Name    | Data Type              | Nullable | Default | Primary Key |
|----------------|------------------------|----------|---------|-------------|
| EMPLOYEE_ID    | MPLOYEE_ID NUMBER(6,0) |          | -       | -           |
| FIRST_NAME     | VARCHAR2(20)           | Yes      | -       | -           |
| LAST_NAME      | VARCHAR2(25)           | No       | -       | -           |
| EMAIL          | VARCHAR2(25)           | No       | -       | -           |
| PHONE_NUMBER   | VARCHAR2(20)           | Yes      | -       | -           |
| HIRE_DATE      | DATE                   | No       | -       | -           |
| JOB_ID         | VARCHAR2(10)           | No       | -       | -           |
| SALARY         | NUMBER(8,2)            | Yes      | -       | -           |
| COMMISSION_PCT | NUMBER(2,2)            | Yes      | -       | -           |
| MANAGER_ID     | NUMBER(6,0)            | Yes      | -       | -           |
| DEPARTMENT_ID  | NUMBER(4,0)            | Yes      | -       | -           |
| BONUS          | VARCHAR2(10)           | Yes      | -       | -           |

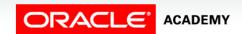

- The INSERT statement need not specify every column—the Nullable columns may be excluded.
- If every column that requires a value is assigned a value, the insert works.

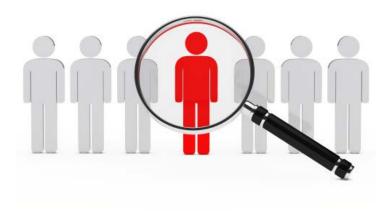

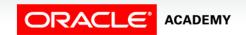

- In our example, the EMAIL column is defined as a NOT NULL column.
- An implicit attempt to add values to the table as shown would generate an error.

```
INSERT INTO copy_employees
  (employee_id, first_name, last_name, phone_number, hire_date,
    job_id, salary)
VALUES
  (302,'Grigorz','Polanski', '8586667641', '15/Jun/2015',
    'IT_PROG',4200);
```

```
ORA-01400: cannot insert NULL into ("US_A009EMEA815_PLSQL_T01"."COPY_EMPLOYEES"."EMAIL")
```

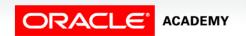

- An implicit insert will automatically insert a null value in columns that allow nulls.
- To explicitly add a null value to a column that allows nulls, use the NULL keyword in the VALUES list.

• To specify empty strings and/or missing dates, use empty single quotation marks (with no spaces between them like this ") for the missing data.

```
INSERT INTO copy_employees
  (employee_id, first_name, last_name, email, phone_number,
    hire_date, job_id, salary)
VALUES
  (302,'Grigorz','Polanski', 'gpolanski', '', '15/Jun/2015',
    'IT_PROG',4200);
```

| EMPLOYEE_ID | FIRST_NAME | LAST_NAME | EMAIL     | PHONE_NUMBER | HIRE_DATE   | JOB_ID  | SALARY |
|-------------|------------|-----------|-----------|--------------|-------------|---------|--------|
| 302         | Grigorz    | Polanski  | gpolanski | -            | 15/Jun/2015 | IT_PROG | 4200   |

| COMM_PCT | MGR_ID | DEPT_ID | BONUS |
|----------|--------|---------|-------|
| -        | -      | -       | -     |

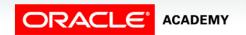

#### Inserting Special Values

- Special values such as SYSDATE and USER can be entered in the VALUES list of an INSERT statement.
- SYSDATE will put the current date and time in a column.
- USER will insert the current session's username, which is OAE\_PUBLIC\_USER in Oracle Application Express.

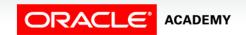

24

## Inserting Special Values

 This example adds USER as the last name, and SYSDATE for hire date.

```
INSERT INTO copy_employees
  (employee_id, first_name, last_name, email, phone_number, hire_date,
    job_id, salary)
VALUES
  (304,'Test',USER, 't_user', 4159982010, SYSDATE, 'ST_CLERK',2500);
```

| EMPLOYEE_ID | FIRST_NAME | LAST_NAME        | EMAIL  | PHONE_NUMBER | HIRE_DATE   | JOB_ID   | SALARY |
|-------------|------------|------------------|--------|--------------|-------------|----------|--------|
| 304         | Test       | APEX_PUBLIC_USER | t_user | 4159982010   | 15/Jun/2015 | ST_CLERK | 2500   |

| сомм_рст | MGR_ID | DEPT_ID | BONUS |
|----------|--------|---------|-------|
| <br>-    | -      | -       | -     |

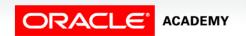

#### Inserting Specific Date Values

- The default format model for date data types is DD-Mon-YYYY.
- With this date format, the default time of midnight (00:00:00) is also included.
- In an earlier section, we learned how to use the TO\_CHAR function to convert a date to a character string when we want to retrieve and display a date value in a non-default format.
- Here is a reminder of TO\_CHAR:

```
SELECT first_name, TO_CHAR(hire_date,'Month, fmdd, yyyy')

FROM employees

WHERE employee_id = 101;

FIRST_NAME TO_CHAR(HIRE_DATE,'MONTH,FMDD,YYYY')

Neena September, 21, 1989
```

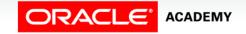

#### Inserting Specific Date Values

 Similarly, if we want to INSERT a row with a non-default format for a date column, we must use the TO\_DATE function to convert the date value (a character string) to a date.

```
INSERT INTO copy_employees
  (employee_id, first_name, last_name, email, phone_number, hire_date,
        job_id, salary)
VALUES
      (301,'Katie','Hernandez', 'khernandez','8586667641',
        TO_DATE('July 8, 2015', 'Month fmdd, yyyy'), 'MK_REP',4200);
```

#### Inserting Specific Date Values

 A second example of TO\_DATE allows the insertion of a specific time of day, overriding the default time of midnight.

```
INSERT INTO copy_employees
  (employee_id, first_name, last_name, email, phone_number, hire_date,
    job_id, salary)
VALUES
  (303,'Angelina','Wright', 'awright','4159982010',
    TO_DATE('July 10, 2015 17:20', 'Month fmdd, yyyy HH24:MI'),
    'MK_REP', 3600);
```

```
SELECT first_name, last_name,
   TO_CHAR(hire_date, 'dd/Mon/YYYY HH24:MI') As "Date and Time"
FROM copy_employees
WHERE employee_id = 303;
```

| FIRST_NAME | LAST_NAME | Date and Time     |
|------------|-----------|-------------------|
| Angelina   | Wright    | 10/Jul/2015 17:20 |

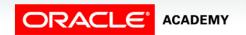

- Each INSERT statement we have seen so far adds only one row to the table.
- But suppose we want to copy 100 rows from one table to another.
- We do not want to have to write and execute 100 separate INSERT statements, one after the other.
- That would be very time-consuming.
- Fortunately, SQL allows us to use a subquery within an INSERT statement.

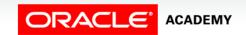

- All the results from the subquery are inserted into the table.
- So we can copy 100 rows or 1000 rows with one multiple-row subquery within the INSERT.
- As you would expect, you don't need a VALUES clause when using a subquery to copy rows because the inserted values will be exactly the values returned by the subquery.

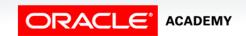

- In the example shown, a new table called SALES\_REPS is being populated with copies of some of the rows and columns from the EMPLOYEES table.
- The WHERE clause is selecting those employees that have job IDs like '%REP%'.

```
INSERT INTO sales_reps(id, name, salary, commission_pct)
   SELECT employee_id, last_name, salary, commission_pct
   FROM employees
   WHERE job_id LIKE '%REP%';
```

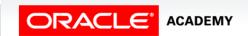

- The number of columns and their data types in the column list of the INSERT clause must match the number of columns and their data types in the subquery.
- The subquery is not enclosed in parentheses as is done with the subqueries in the WHERE clause of a SELECT statement.

- If we want to copy all the data all rows and all columns the syntax is even simpler.
- To select all rows from the EMPLOYEES table and insert them into the SALES\_REPS table, the statement would be written as shown:

```
INSERT INTO sales_reps
   SELECT *
   FROM employees;
```

 Again, this will work only if both tables have the same number of columns with matching data types, and they are in the same order.

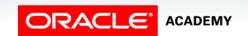

# Terminology

Key terms used in this lesson included:

- INSERT INTO
- USER
- Transaction
- Explicit

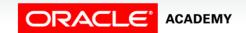

#### Summary

In this lesson, you should have learned how to:

- Explain the importance of being able to alter the data in a database
- Construct and execute INSERT statements which insert a single row using a VALUES clause
- Construct and execute INSERT statements that use special values, null values, and date values
- Construct and execute INSERT statements that copy rows from one table to another using a subquery

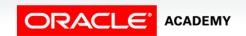

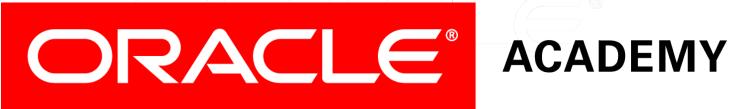